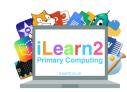

# Wordpress Web Design Design Knowledge Organiser

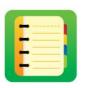

#### ? What are we learning about web design?

The websites that we use have all been designed. The people who made them have thought about the colours, text size, image size and layout to make sure they are suitable for the audience who will be using them. We can use software to design, create and publish our own websites about a topic, making sure we think carefully about who will be using it.

### Key knowledge

- 1. Create a static homepage.
- 2. Choose a suitable theme for your website.
- 3. Change the site identity to a suitable title, tagline and website icon.
- 4. Upload a suitable header and/or background image.
- 5. Adjust the website sidebar and add suitable widgets.
- 6. Add text and images to a page and edit them.
- 7. Add multiple pages and edit the navigation, including sub-menus.
- 8. Provide constructive feedback for your classmates' websites.

## **Tips**

- Before you start your website, think about what you want on each page and type the text into a word process such as Word, just in case you lose a web-page.
- 2. Do not add too many pages at once as Wordpress limits the amount of pages you can add in a short space time.

### B Important Vocabulary

| <b>Wordpress</b> | This is the software used to make websites. It is not the only one but is one of the most popular and is used to make about 40% of all websites and blogs, including iLearn2.                |
|------------------|----------------------------------------------------------------------------------------------------|
| Static page      | A static page is a page on a website that does not change too much, such as welcome page. This is the opposite to a blog page, which shows the latest blog posts and changes more.           |
| Theme            | The theme is the overall look of the website. There are different themes to choose from. For example, the navigation could be at the top of the website or down the side based on the theme. |
| Header           | The image or the title at the top of the web-page.                                                                                                    |
| Sidebar          | A column down the left or right side of the page where text, images or other elements can be added.                                                                                          |
| X Widgets        | An element which can be placed in the side bar, such as an image, text, calendar etc.                                                                                                    |
| Mavigation       | The menu and sub-menu the visitor uses to move between the different pages.                                                                                                    |
| Domain name      | The link for your website, also known as a URL (Uniform Resource Locators).                                                                                                    |